## **Step 7 – Edit Music.**

- **First is Part A – Move Music.**
- **If you drag and drop the Music after the first Title and wanted to put the music at the beginning under the Title, you can move it.**
- **Next is a sample of dragging and dropping after the Title that was in Step 6.**
- **You see the music after the Title.**
- **You click on the music and then hold it down and drag it to the left.**
- **Next is a sample of it.**

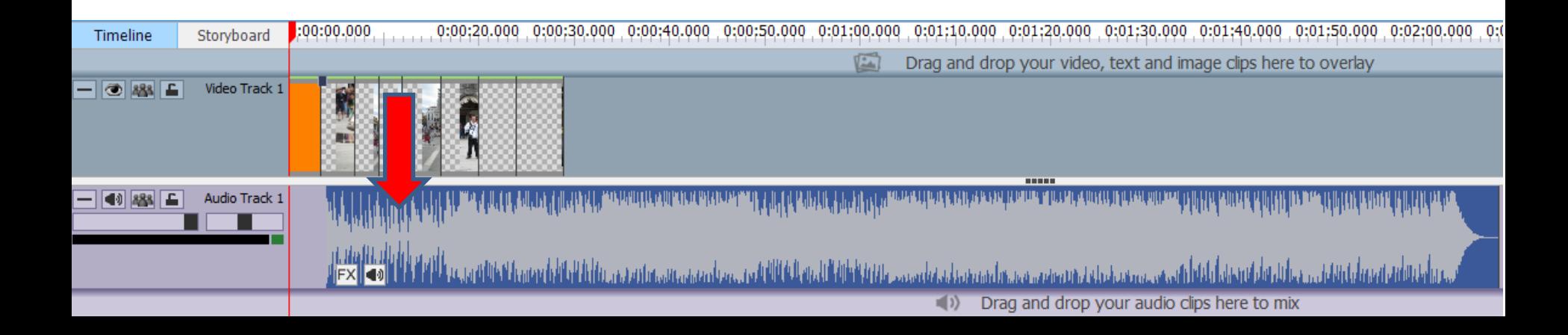

- **You the see the music under the Title.**
- **You can follow the same process to move any music to different places.**
- **Next is how to move music, like trim, under the new Title that I added in Step 6.**

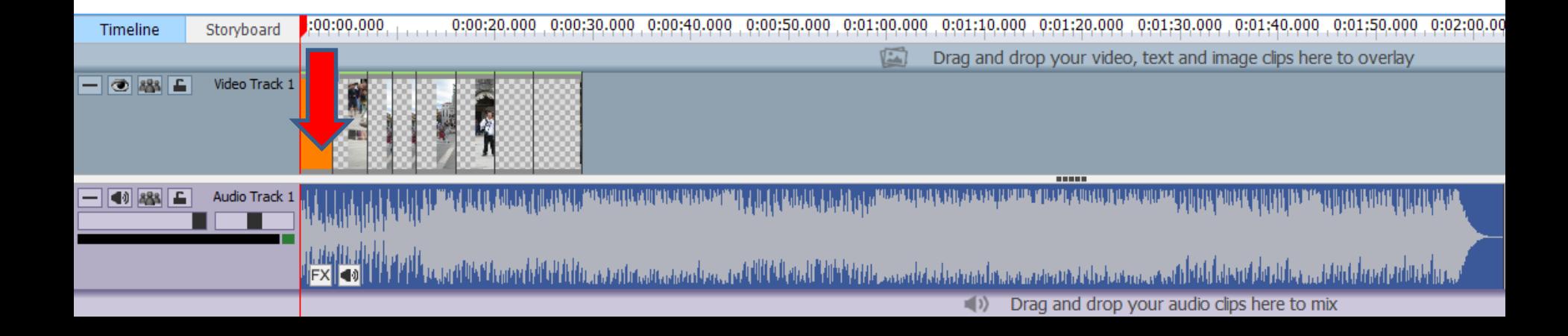

- **You click on the music and you see this.**
- **Left click and hold it down and drag it to the right at the end of the Title.**
- **Next is what happens.**

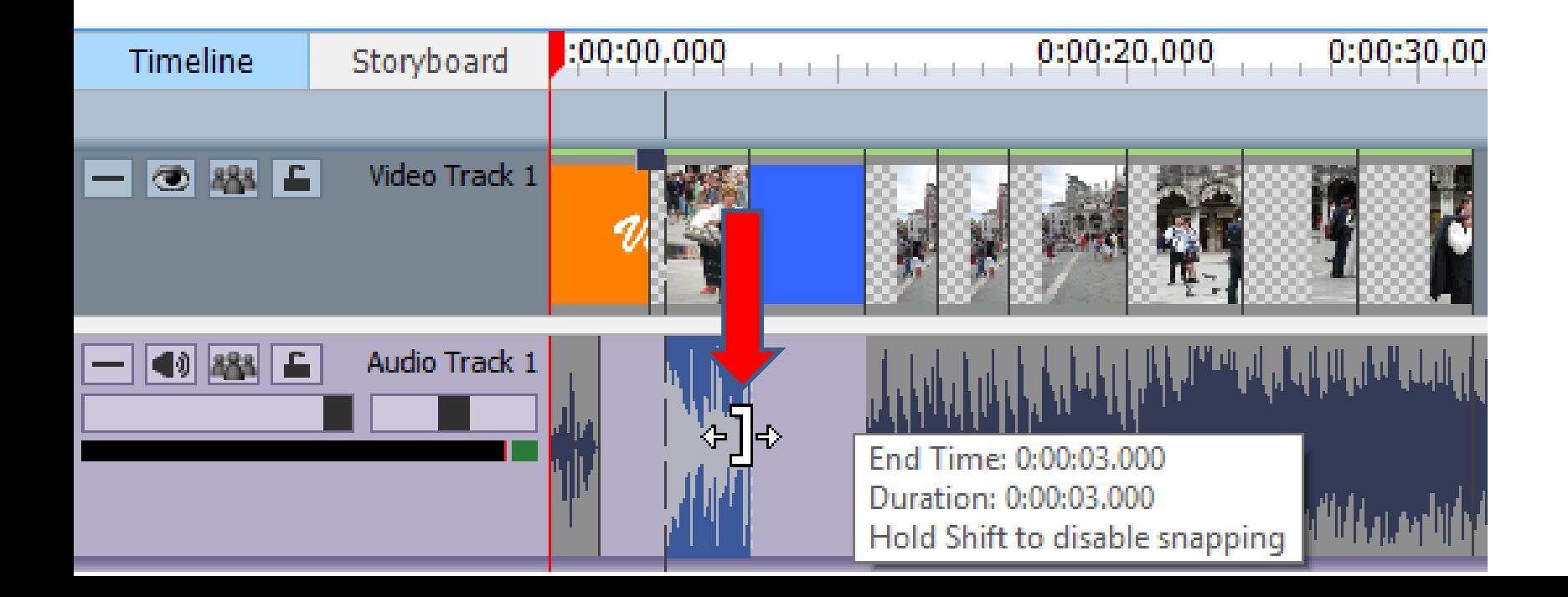

- **You see it at the end.**
- **Note – I tried dragging the right music to the left and it did not work. When you play, the music is OK, but not 100%. That's why you should add the Title before you add Music if you don't want to add your own voice on it. This is the End of Part A.**

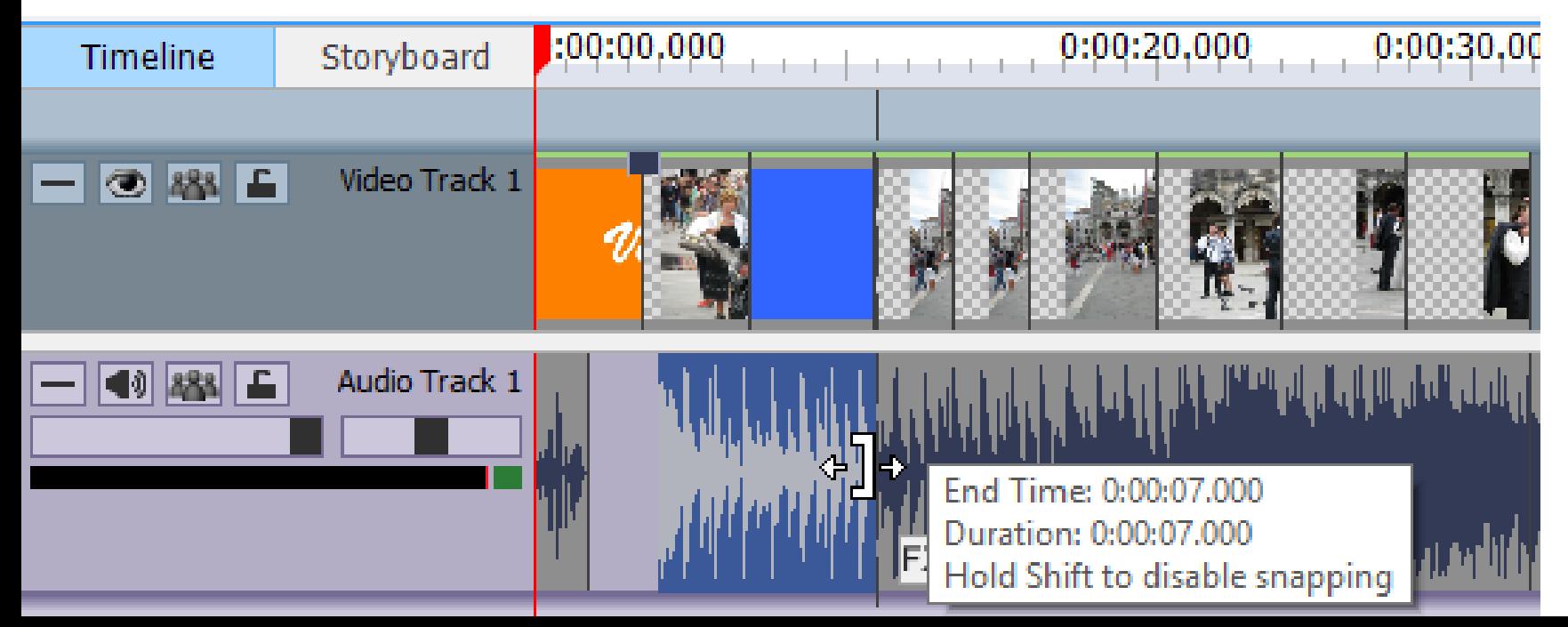